## **Acceso a licencias Adobe desde Casa**

1. Ingrese a [https://creativecloud.adobe.com](https://creativecloud.adobe.com/) y use las credenciales de su cuenta de correo Javeriana para iniciar sesión.

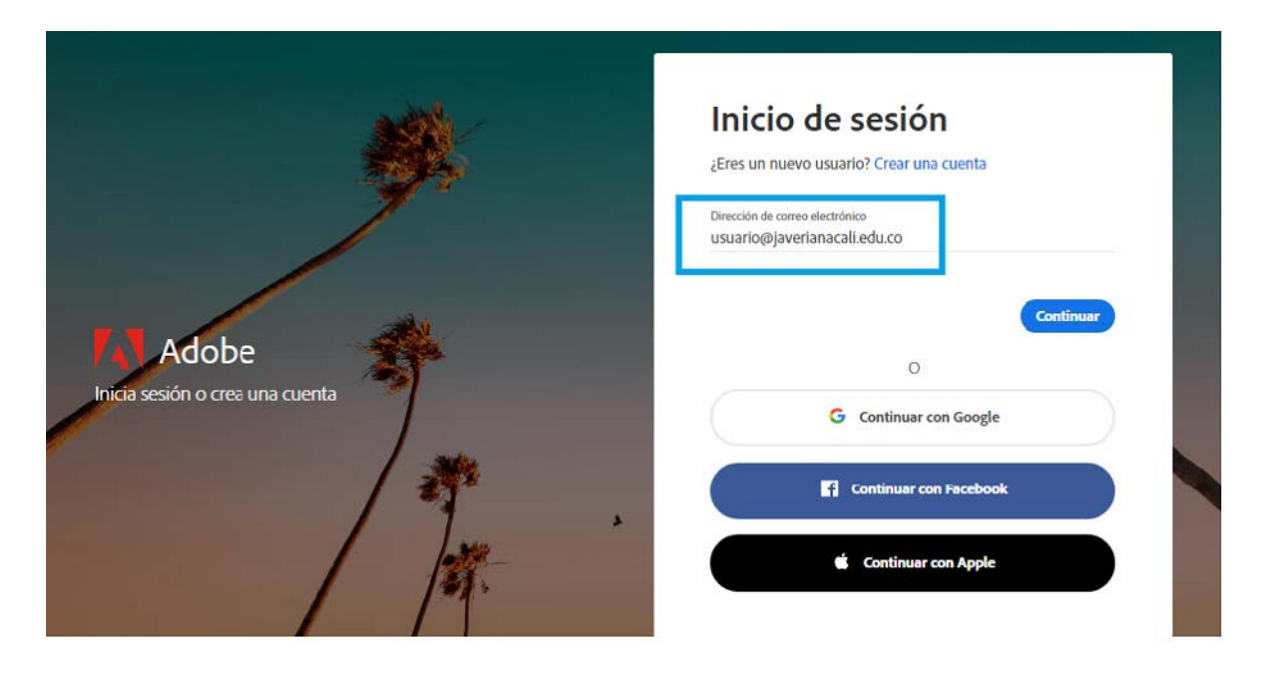

2. Seleccione, si se le solicita, Cuenta de la empresa o centro educativo y luego ingrese su contraseña, o proporcione sus credenciales en la pantalla de inicio de sesión de la Universidad Javeriana.

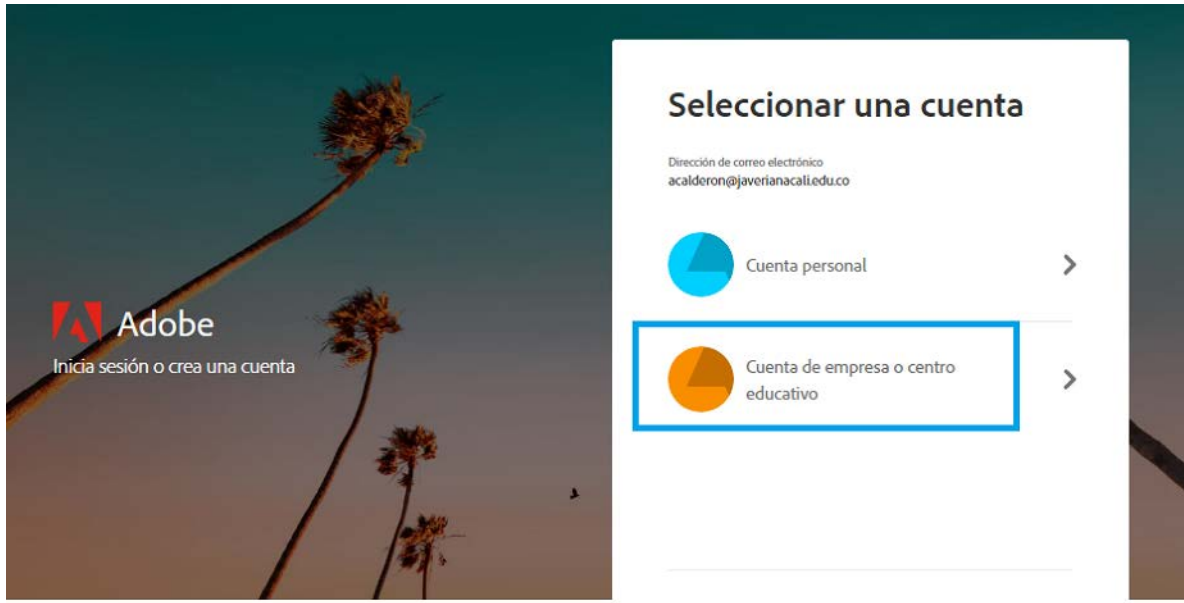

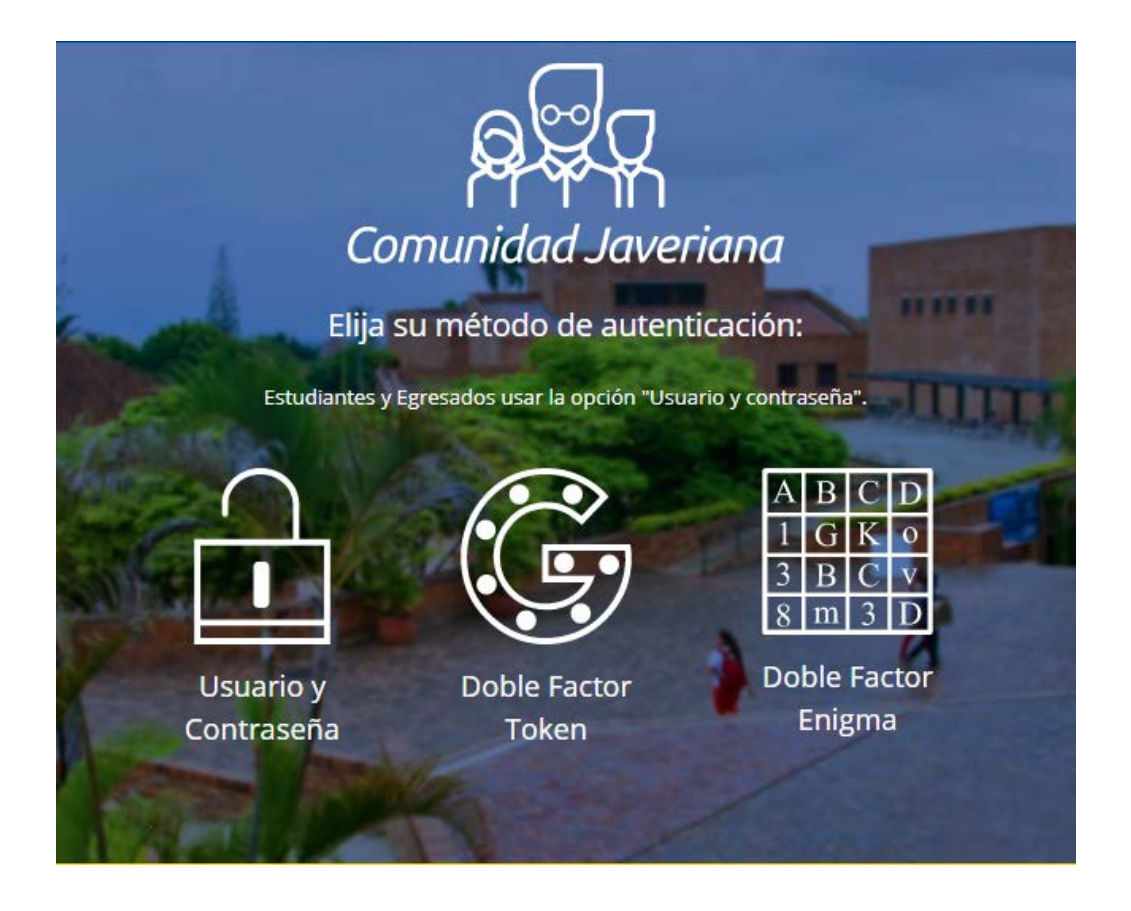

3. Busque y descargue la aplicación que desee desde el sitio web de Creative Cloud. Haga clic en "Todas tus aplicaciones" en la parte superior de la página para ver todas las aplicaciones.

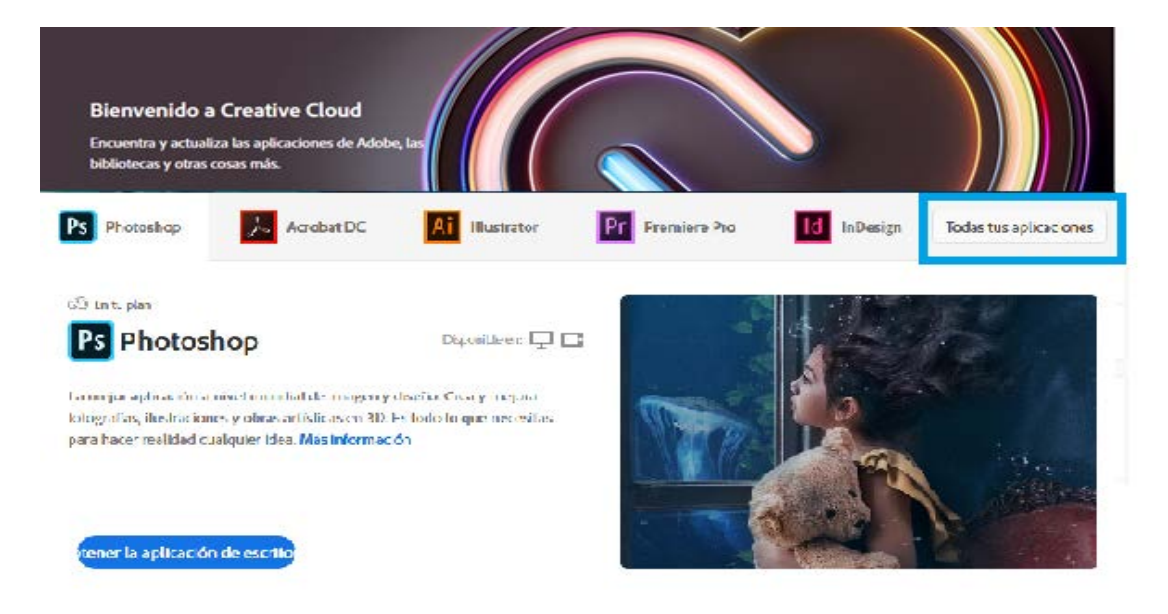

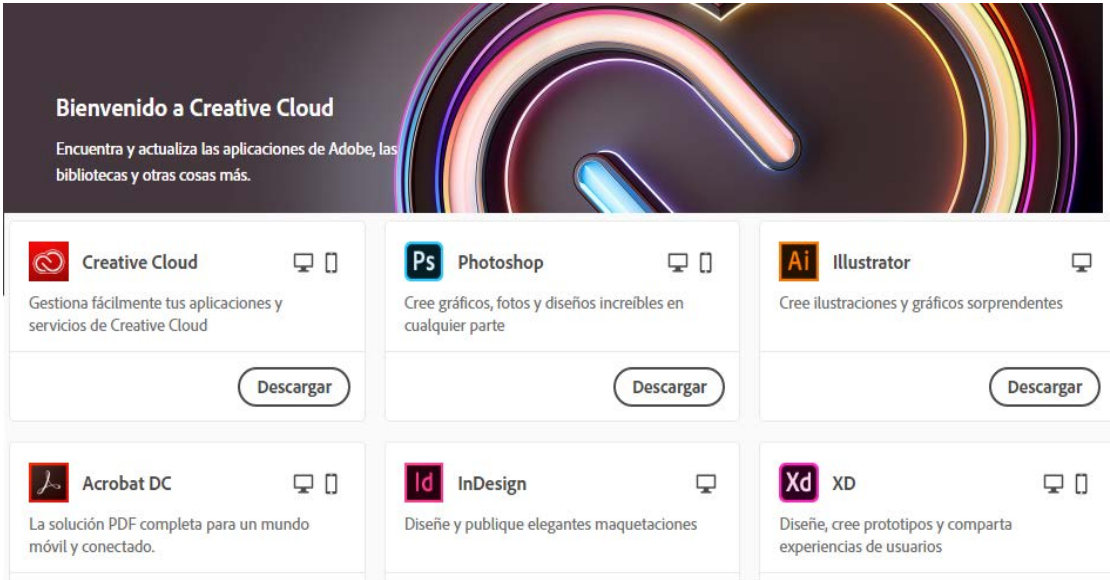

- 4. Al escoger una aplicación para instalar, se debe tener en cuenta la información de COMPATIBILIDAD para el ordenador en el que se va a usar.
- Illustrator **ESCRITORIC**

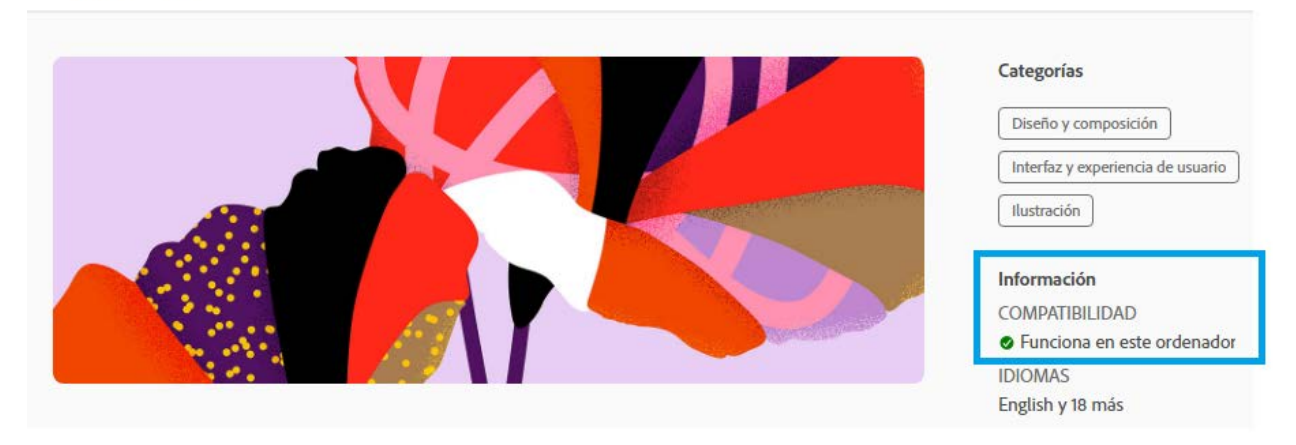

Para obtener más información sobre cómo descargar o instalar aplicaciones, consulte [Download and Install Creative Cloud apps.](https://helpx.adobe.com/download-install/using/download-creative-cloud-apps.html)

Para que los estudiantes continúen desarrollando habilidades, Adobe ofrece "Desafíos creativos diarios" gratuitos. Estos son proyectos guiados donde los participantes reciben sugerencias creativas y se conectan con profesionales, mentores y otros estudiantes para recibir comentarios y apoyo. Haga clic en el nombre de la aplicación para obtener más información: **Photoshop**, [XD](http://www.behance.net/challenge/xd) e [Illustrator.](http://www.behance.net/challenge/illustrator) Además, para inspirarse y aprender, vea a los profesionales

compartir su proceso creativo en Adobe Live todos los días en [www.behance.net/adobelive.](http://www.behance.net/adobelive)

Para los docentes que buscan involucrar a los estudiantes durante el cierre del campus, Adobe ha seleccionado recursos para ayudarlos a descubrir proyectos inspiradores, mejores prácticas y nuevas ideas para que puedan continuar impulsando el aprendizaje valioso en entornos virtuales. Para obtener más información sobre los recursos de aprendizaje a distancia de Adobe [por favor](https://edex.adobe.com/distance-learning)  [de clic aquí.](https://edex.adobe.com/distance-learning)

Cualquier duda, por favor escribir a: [requerimientos@javerianacali.edu.co](mailto:requerimientos@javerianacali.edu.co)